# **Artifacts**

Artifacts are external resources (links) that you can embed within a chapter. You can access the "Artifact Links" field in the chapter "Settings." Enter a new link on each line of the "Artifact Links" field, and the chapter will attempt to embed the resource.

#### **Access Requirements**

To be properly embedded, any linked resources must be made available to the public on their original site and must also allow for embedding.

#### **Headings**

You can include headings between artifacts by including a line of plain text before or after links. Here's an example that would place a heading that says "Video" before an embedded video:

Video https://youtube.com...

#### **Forced Embedding**

Most links will be properly embedded automatically. However, you can also force a link to be embedded a particular way by including the desired type code in the link line, separated by a vertical bar character. (The vertical bar key is found below the backspace key on most keyboards.) Table 1 provides a list of available artifact types. Here's an example that would force a zip file in Google Drive to be embedded as an Articulate Storyline element:

storyline|http://...

Table 1

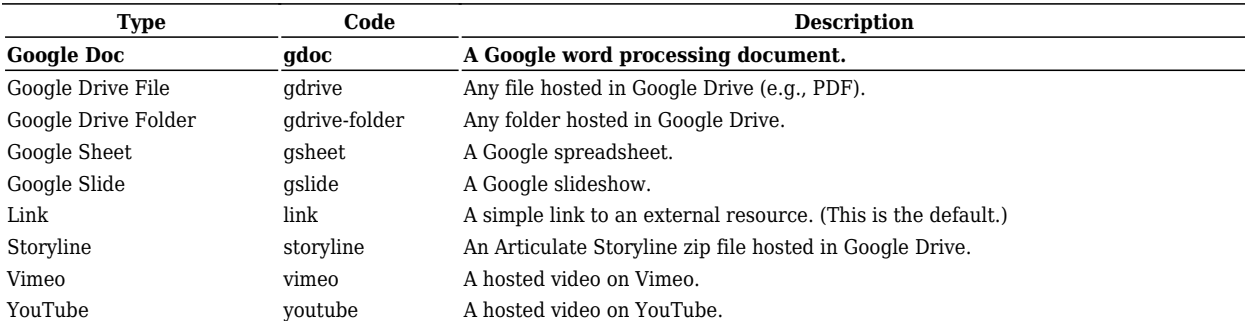

Available Embeddable Artifact Types

## **Link Text**

Each embedded resource will also have a link to view the resource in a new window. To adjust the visible text of this link, simply add your text to the artifact line separated by a vertical bar character.

```
Click here to see it | https://youtube.com...
storyline | Open the Storyline | https://drive.google.com...
```
### **Placement**

By default, artifacts are shown before the chapter contents. You can change this in the chapter's settings by adjusting the Artifact Placement setting.

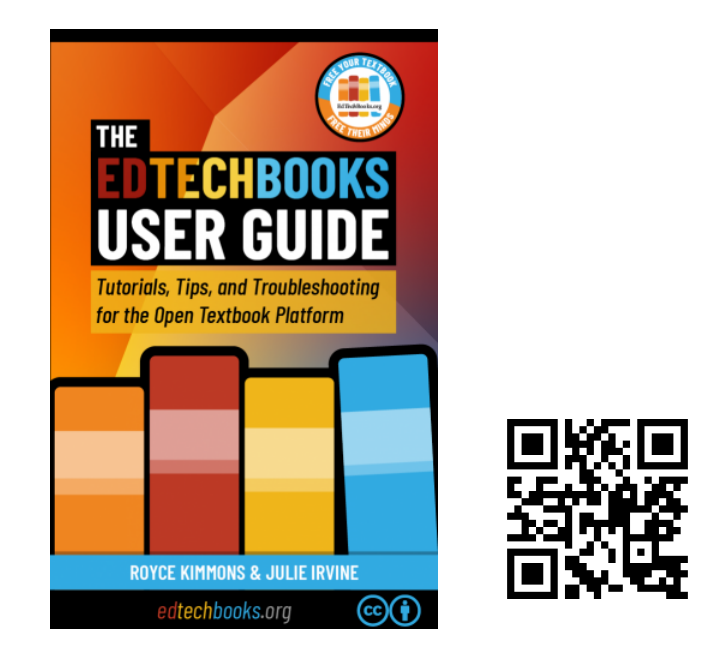

Kimmons, R. & Irvine, J. (2019). *The EdTech Books User Guide*. BYU Open Textbook Network.<https://open.byu.edu/userguide>